# **港南区民活動支援センター 利用登録申請の流れ**

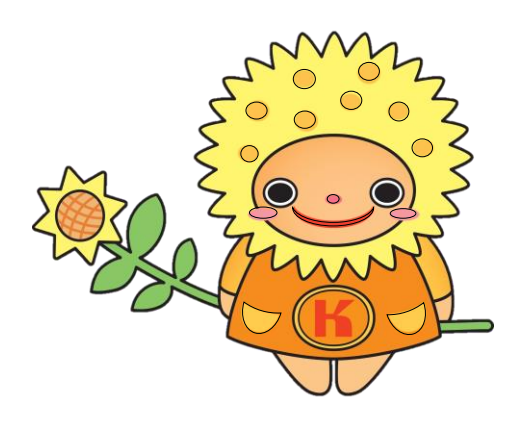

ひまわりタネットちゃん

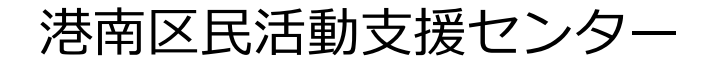

# **◆ 利用登録申請の流れ**

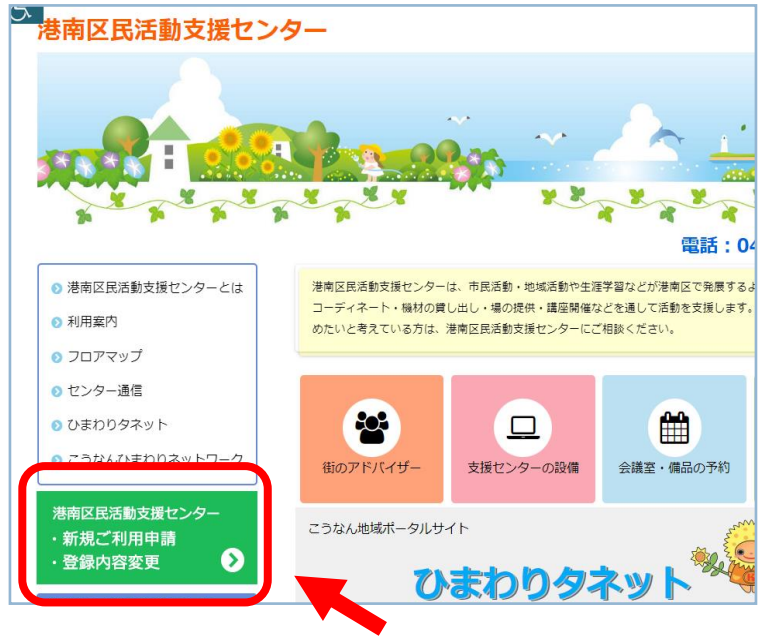

**①**

港南区民活動支援センターの ホームページ http://kounanshien.com を開き、左側にある 緑色のバナー

**「新規ご利用申請・登録内容変更」**を クリックして下さい。

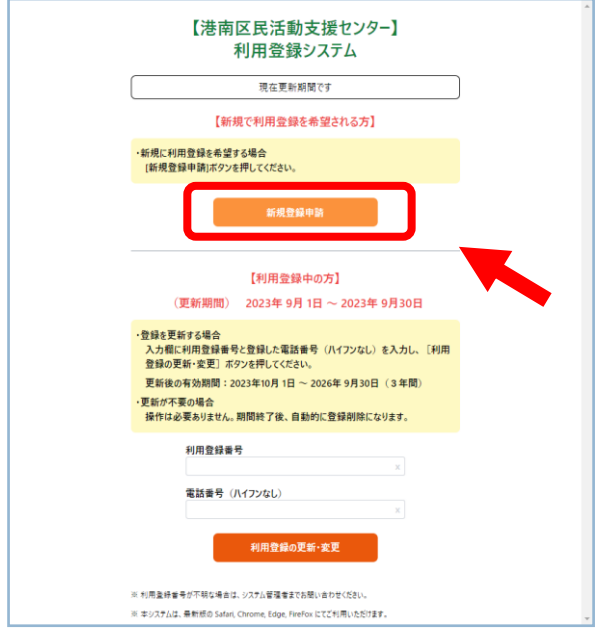

**②**

「利用登録システム」の画面の上部にある 【新規で利用登録を希望される方】の部分の **「新規登録申請」**をクリックして下さい。

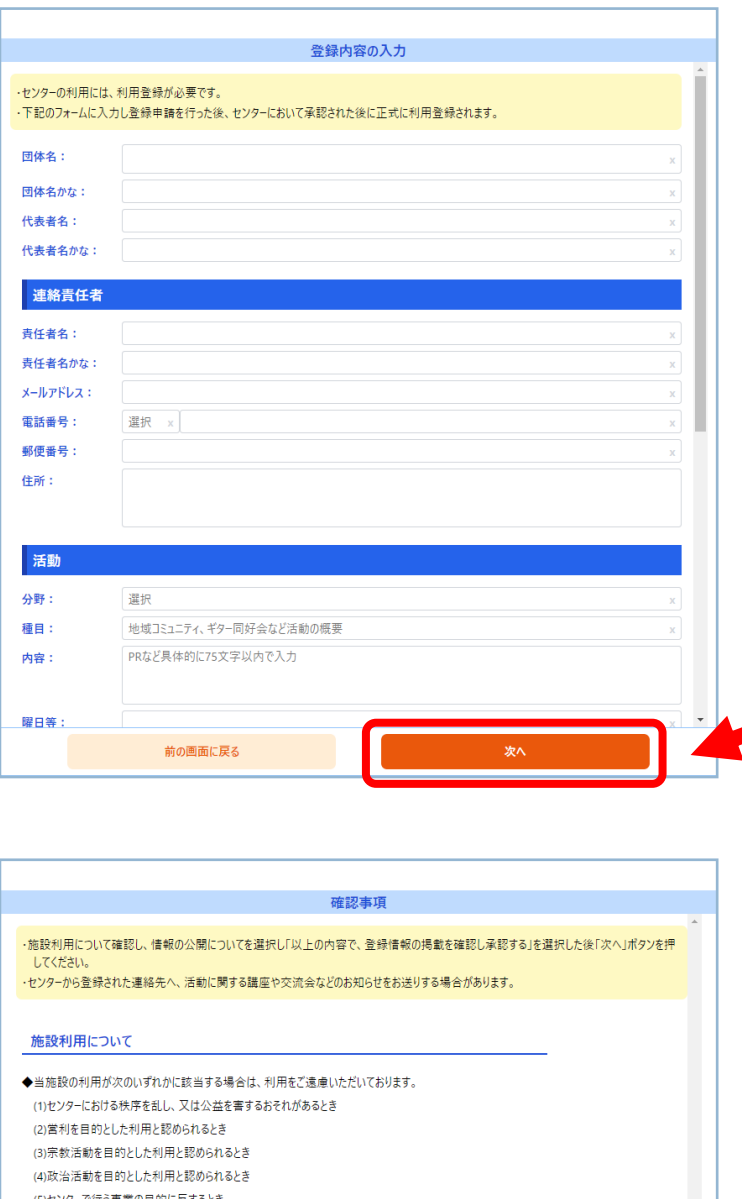

## **③**

団体情報入力画面が表示されます。 各項目を案内に従って入力して下さい。 ※記入例 p4参照

## **(注意!)** 全ての項目が必須入力となります。

入力が終わったら、右下の**「次へ」**を クリックして下さい。

### **④**

**「施設利用について」** と **「情報の公開 について」**の確認事項が表示されます。 ※記入例 p5参照

- ・「施設利用について」の内容を よくご確認ください。
- ・「情報公開について」 する・しない の選択をしてください。

**「以下の内容で、登録情報の掲載を確 認し承認する」**のチェックボックスに **✓(チェック)**を入れてください。

最後に、右下の**「次へ」**を クリックして下さい。

- ソターで行う事業の目的に反するとき (6)センターの運営上支障があるとき
- ◆利用の許可を受けた場合でも、上記に該当すると認められる場合には、許可を取り消し、又は施設の利用を制 限、停止させていただく場合があります。

#### 情報の公開について

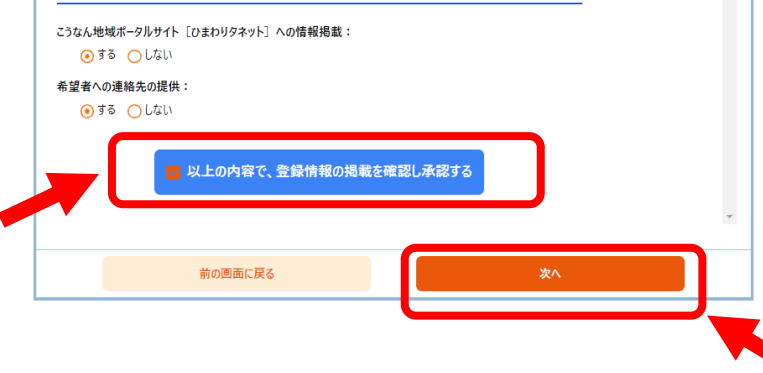

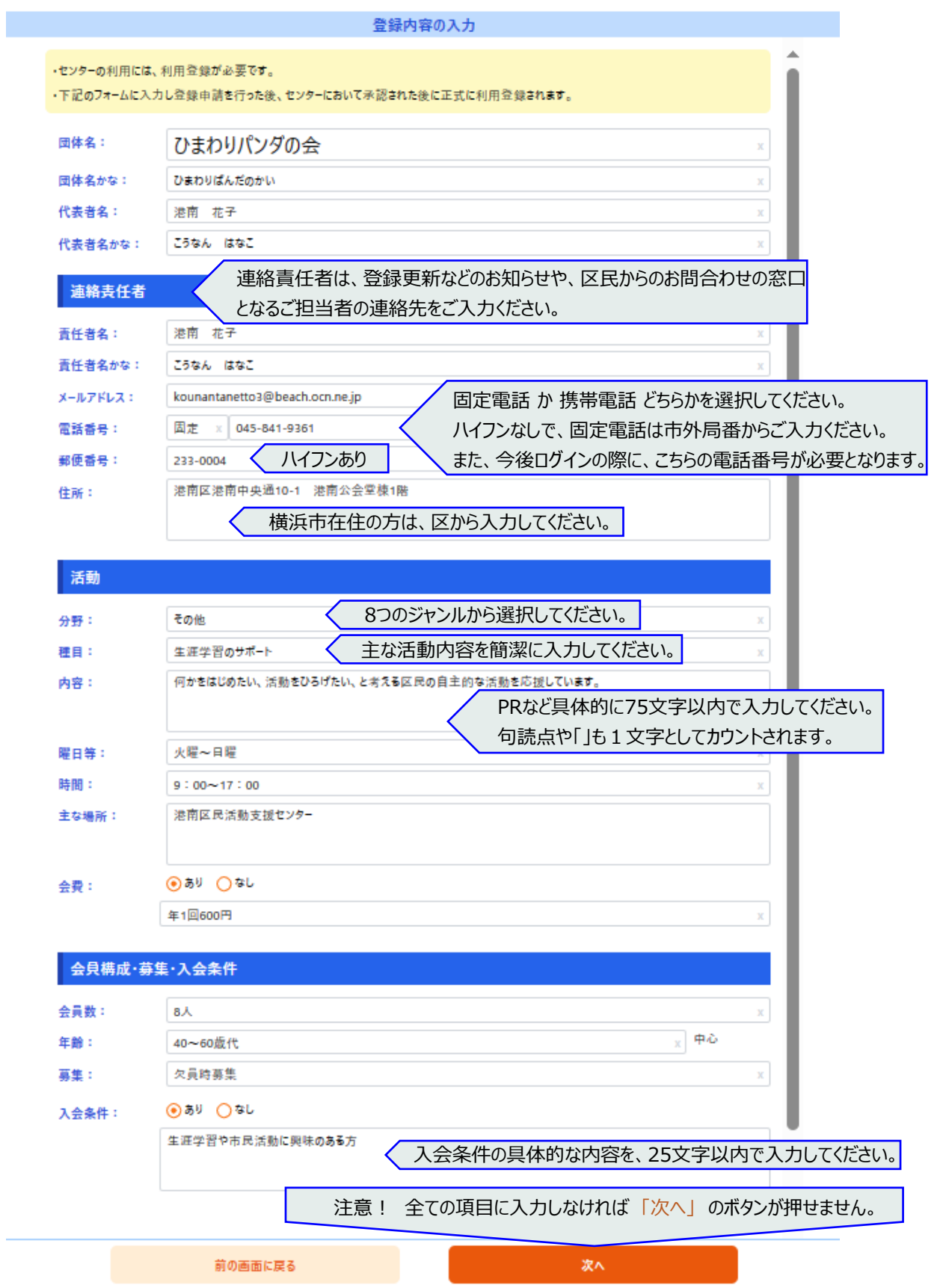

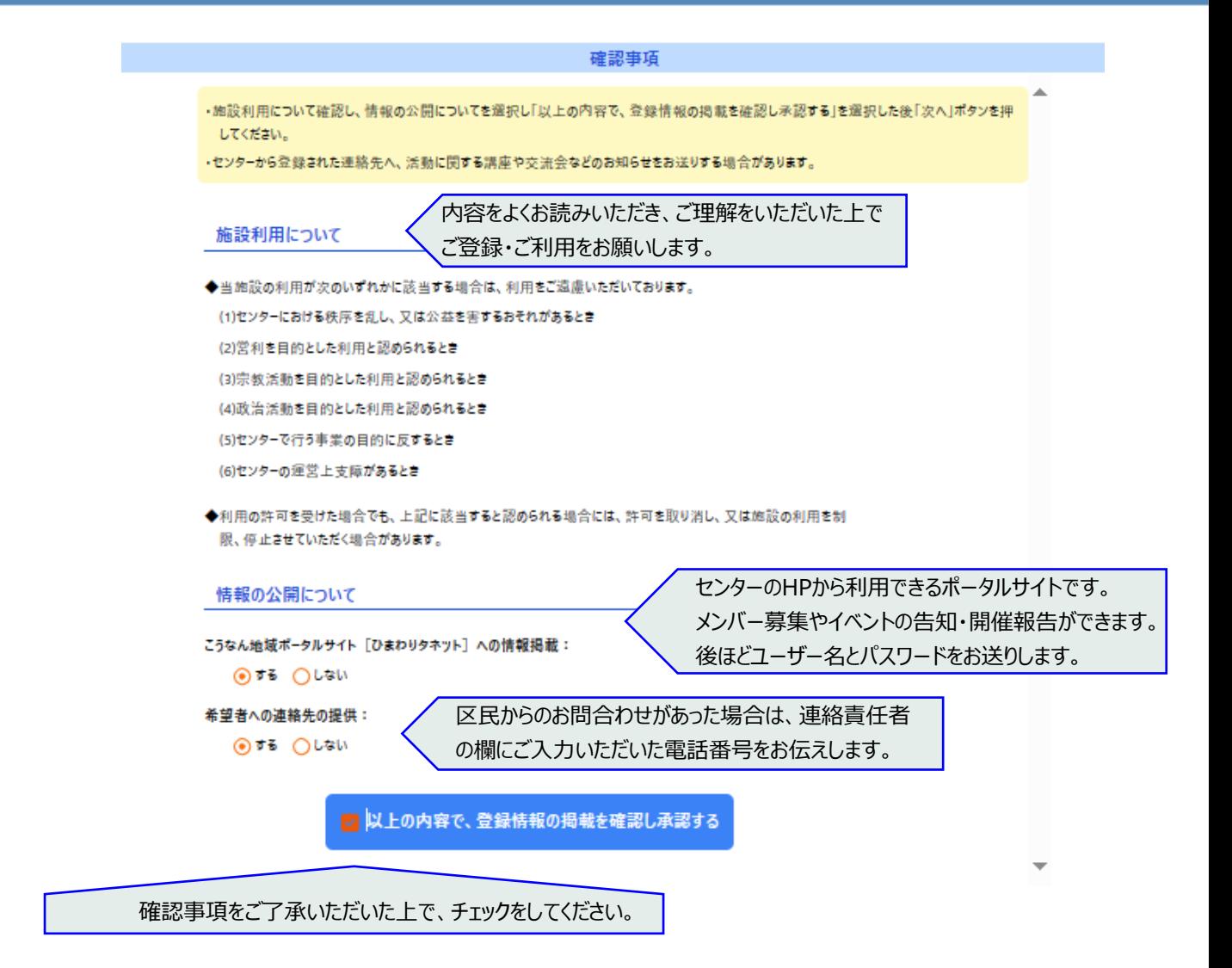

#### 最後に「次へ」をクリックしてください。

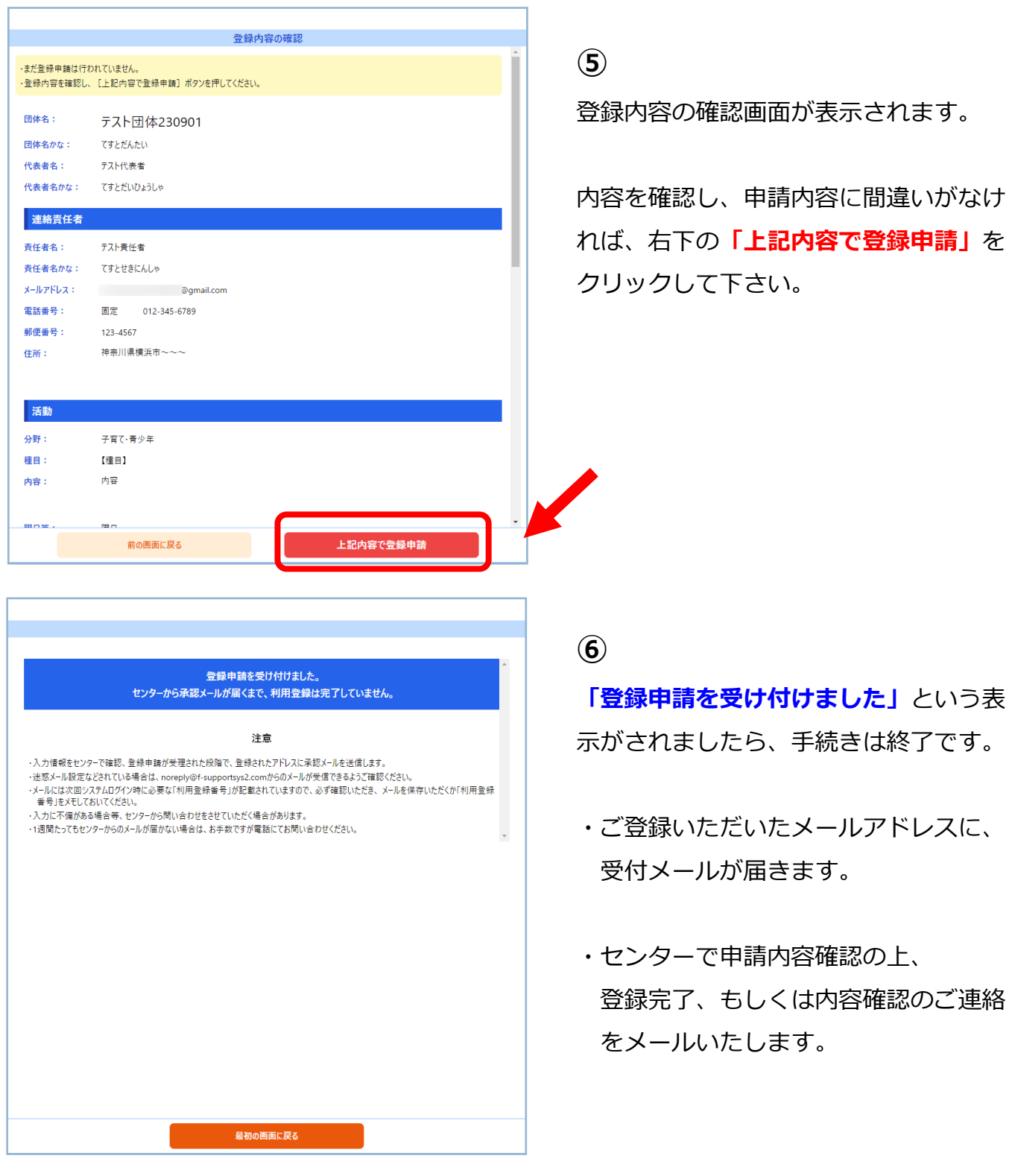

※1週間以内に登録の可否をご連絡いたします。

受付メールや、1週間経っても登録完了の連絡がない場合には、お手数ですがご連絡ください。